## **Лабораторна робота № 22**

- **Тема.** Використання абстрактних класів для обробки споріднених об'єктів у формах.
- **Мета.** Формування вмінь і навиків створення абстрактних класів засобами C#. Закріплення вмінь і навиків наслідування<br>класів, використання об'єктів, підпрограм, елементів класів, використання об'єктів, підпрограм, керування. Застосування вмінь і навиків програмування алгоритмів лінійної, розгалуженої та циклічної структури.

## **Контрольні запитання.**

- 1. Для чого призначені абстрактні класи?
- 2. Як описуються абстрактні методи та класи? Чи може абстрактний метод міститися в неабстрактному класі? Чому?
- 3. Яке зв'язування по замовчуванню використовується для абстрактних методів? Якому модифікатору це відповідає?
- 4. З яким модифікатором мають перевизначатися абстрактні методи в породжених класах? Чи обов'язково це робити?
- 5. Який механізм виконання абстрактних методів?

## **Завдання.**

**1. Створіть новий додаток-форму. Розробіть у цій формі абстрактний клас двовимірної фігури та породжений від нього клас прямокутника.**

Опис цих класів може бути, наприклад, таким:

```
abstract class Figure2D
 { public abstract double area();
     public abstract double perimeter();
     public abstract void Info();
 \overline{\mathbf{r}}class Rectangle : Figure2D
 { private double a, b;
     public double A
         get { return a; }
         set { if (value >= 0)
                  a = value; \}public double B
     \{ get \} return b; \}set { if (value >= 0)
              b = value; } }
     public Rectangle(double a, double b)
        this.a = a; this.b = b; }
     public sealed override double area()
        return a * b; }
     public sealed override double perimeter()
     { return 2 * (a + b); }
     public override void Info()
     { MessageBox.Show("Дані прямокутника:\nдві сторони по " + a.ToString() + " та дві по " + b.ToString() +
                           \alpha: "+ area().ToString() + " \kappas. \alpha.; \nnepumetrp: " + perimeter().ToString() + \alpha.; \nnepumetrp: " + perimeter().ToString() +
                          " од.", "Інформація", MessageBoxButtons.OK, MessageBoxIcon.Information); }
\mathcal{Y}
```
**2. Опишіть абстрактний клас зображуваної тривимірної фігури з основою-прямокутником, реалізуючи наслідування від попереднього розробленого класу прямокутника. Створіть також у цьому класі поля і властивості для встановлення кольору фігури та абстрактний метод для зображення об'єкта, починаючи від заданої точки. Забезпечте наслідування породжених класів тривимірних фігур від цього абстрактного класу.**

Наприклад, опис базового класу зображуваної тривимірної фігури з основою-прямокутником та породжених від цієї тривимірної фігури класів прямокутного паралелепіпеда і піраміди з основоюпрямокутником буде таким:

```
abstract class DrawFigure3DBaseRectangle : Rectangle
 {private byte cr, cg, cb;
  public byte CR
  { get { return cr; }
      set { if (value >= 0 && value <= 255)
               cr = value; }public byte CG
   { get { return cg; }
      set { if (value >= 0 && value <= 255)
                cg = value; }public byte CB
  { get { return cb; }
      set { if (value >= 0 && value <= 255)
               cb = value; }} }
  public abstract void draw3D(int startX, int startY, PaintEventArgs e);
  private double h;
  public double H
  {get { return h; }
   set { if (value >= 0) h = value; }}
  public DrawFigure3DBaseRectangle(double a, double b, double h):base(a,b)
  {H = h;public DrawFigure3DBaseRectangle(double a, double b, double h, byte cr, byte cg, byte cb):base(a,b)
  \{H = h:CR = cr; CG = cg; CB = cb; }
  public double areaBase()
  {return base.area(); }
  public double perimeterBase()
  {return base.perimeter(); }
  public abstract double volume();
 }
class DrawParallelepiped : Figure3DBaseRectangle
 {public DrawParallelepiped(double a, double b, double h, byte cr, byte cg, byte cb) :
                                         base(a, b, h, cr, cg, cb) { }public override void draw3D(int startX, int startY, PaintEventArgs e)
  {Pen pen = new Pen(Color.FromArgb(255, CR, CG, CB), 3);
    int x = (int)A, y = (int)B, z = (int)H;e.Graphics.DrawLine(pen, startX, startY, startX + x, startY);
   e.Graphics.DrawLine(pen, startX, startY, startX + y, startY + y);<br>e.Graphics.DrawLine(pen, startX + y, startY + y, startY + y);<br>e.Graphics.DrawLine(pen, startX + y, startY + y, startX + y + x, startY + y);<br>e.Graphics.DrawL
   e.Graphics.DrawLine(pen, startX, startY, startX, startY + z);
   e.Graphics.DrawLine(pen, startX + x, startY, startX + x, startY + z);<br>e.Graphics.DrawLine(pen, startX + x, startY, startX + x, startY + z);<br>e.Graphics.DrawLine(pen, startX + y, startY + y, startX + y, startY + y + z);<br>e.Gr
   e.Graphics.DrawLine(pen, startX, startY + z, startX + x, startY + z);
   e.Graphics.DrawLine(pen, startX, startY + z, startX + y, startY + y + z);
   e.Graphics.DrawLine(pen, startX + y, startY + y + z, startX+y+x, startY+y+z);
   e.Graphics.DrawLine(pen, startX + x, startY + z, startX+y+x, startY+y+z);
  -3
  public override double volume()
 \{return A * B * H; \}public override void Info()
 public override void Into()<br>{MessageBox.Show("Дані паралелепіпеда:\ncторони по " + A.ToString() + ", " +<br>B.ToString() + ", " + H.ToString() + " од.;\nплоща основи: " +
    B.DSstring() + ", " + H.DSstring() + " OQ.};
Announce A.DSstring() + " * H.DSstring() + " OQ.};
Announce B.DSstring() + " * H.DSstring() + " OQ.};
Announce B.DSstring() + " * H.DSstring() + " * Volumel().TOString() + " * Y0J."Iнформація", MessageBoxButtons.OK, MessageBoxIcon.Information); }
```

```
Þ
```

```
class DrawPiramida : DrawFigure3DBaseRectangle
K
    public DrawPiramida(double a, double b, double h, byte cr, byte cg, byte cb) :
                      base(a, b, h, cr, cg, cb)
    \{3\}public override void draw3D(int startX, int startY, PaintEventArgs e)
        Pen pen = new Pen(Color.FromArgb(255, CR, CG, CB), 3);
        int x = (int)A, y = (int)B, z = (int)H, vx = startX + (x + y) / 2, vy = startY + y / 2;
        e.Graphics.DrawLine(pen, vx, vy, startX, startY + z);
        e.Graphics.DrawLine(pen, vx, vy, startX + y, startY + y + z);
        e.Graphics.DrawLine(pen, vx, vy, startX + x, startY + z);
        e.Graphics.DrawLine(pen, vx, vy, startX + x + y, startY + y + z);
        e.Graphics.DrawLine(pen, startX, startY + z, startX + x, startY + z);
        e.Graphics.DrawLine(pen, startX, startY + z, startX + y, startY + y + z);
        e.Graphics.DrawLine(pen, startX + y, startY + y + z, startX + y + x, startY + y + z);
        e.Graphics.DrawLine(pen, startX + x, startY + z, startX + y + x, startY + y + z);
    J.
    public override double volume()
    { return 1.0/3 * A * B * H; }
    public override void Info()
    { MessageBox.Show("Дані піраміди:\nсторони основи по " + A.ToString() + " та " +
                        B.ToString() + " од., висота: " + H.ToString() + " од.;\пплоща основи: " + areaBase().ToString() + " кв. од.\no6'eм: " + volume().ToString() + " кв. од.\no6'eм: " + volume().ToString() + " куб. од.", "Iнформація", Message
```

```
-1
```
**3. За допомогою списків об'єктів абстрактного класу зображуваної тривимірної фігури забезпечте створення та переміщення декількох зображень породжених об'єктів з головної кнопкової форми.**

Наприклад, головна кнопкова форма з додатковими елементами керування, нумераторами і кнопками для створення геометричних фігур буде така:

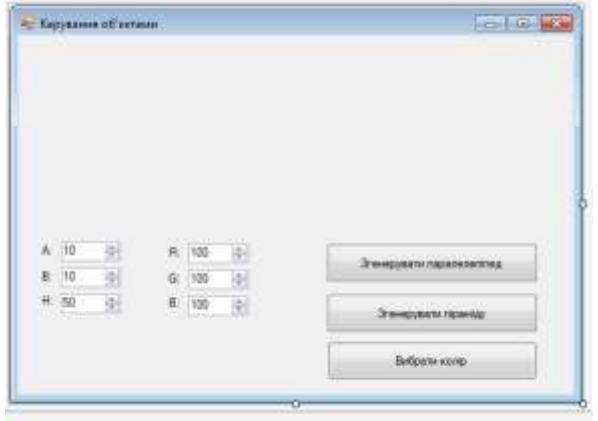

**ES** colorDialog ... . . . @ smer

А її код буде, наприклад, таким:<br>public partial class form1: Form

{ List<DrawFigure3DBaseRectangle> ListDrawFigure3D = new List<DrawFigure3DBaseRectangle>();

```
public Form1()
{ InitializeComponent();}
private void button3_Click(object sender, EventArgs e)
    var pd = new DrawParallelepiped((double)A.Value, (double)B.Value, (double)H.Value,
                                    (byte)CR.Value, (byte)CG.Value, (byte)CB.Value);
   pd.Info();
    ListDrawFigure3D.Add(pd);
   Refresh(); }
private void button2 Click(object sender, EventArgs e)
{ var pa = new DrawPiramida((double)A.Value, (double)B.Value, (double)H.Value,
                              (byte)CR.Value, (byte)CG.Value, (byte)CB.Value);
   pa.Info();
   ListDrawFigure3D.Add(pa);
   Refresh(); }
private void Form1_Paint(object_sender, PaintEventArgs e)
\{int pozX = 10;foreach (DrawFigure3DBaseRectangle Figure3D in ListDrawFigure3D)
   {Figure3D.draw3D(DateTime.Now.Second + pozX, 10, e);
    pozX += 100; }
```

```
private void button1_Click(object sender, EventArgs e)<br>{ colorDialog.Color=Color.FromArgb((int)CR.Value, (int)CG.Value, (int)CB.Value);<br>if (colorDialog.ShowDialog()==DialogResult.OK)<br>{CR.Value = colorDialog.Color.R;<br>CG.Val
    \} }
private void timer_Tick(object sender, EventArgs e)<br>{ Refresh(); }
```
 $\overline{4}$ 

 $\,$  }